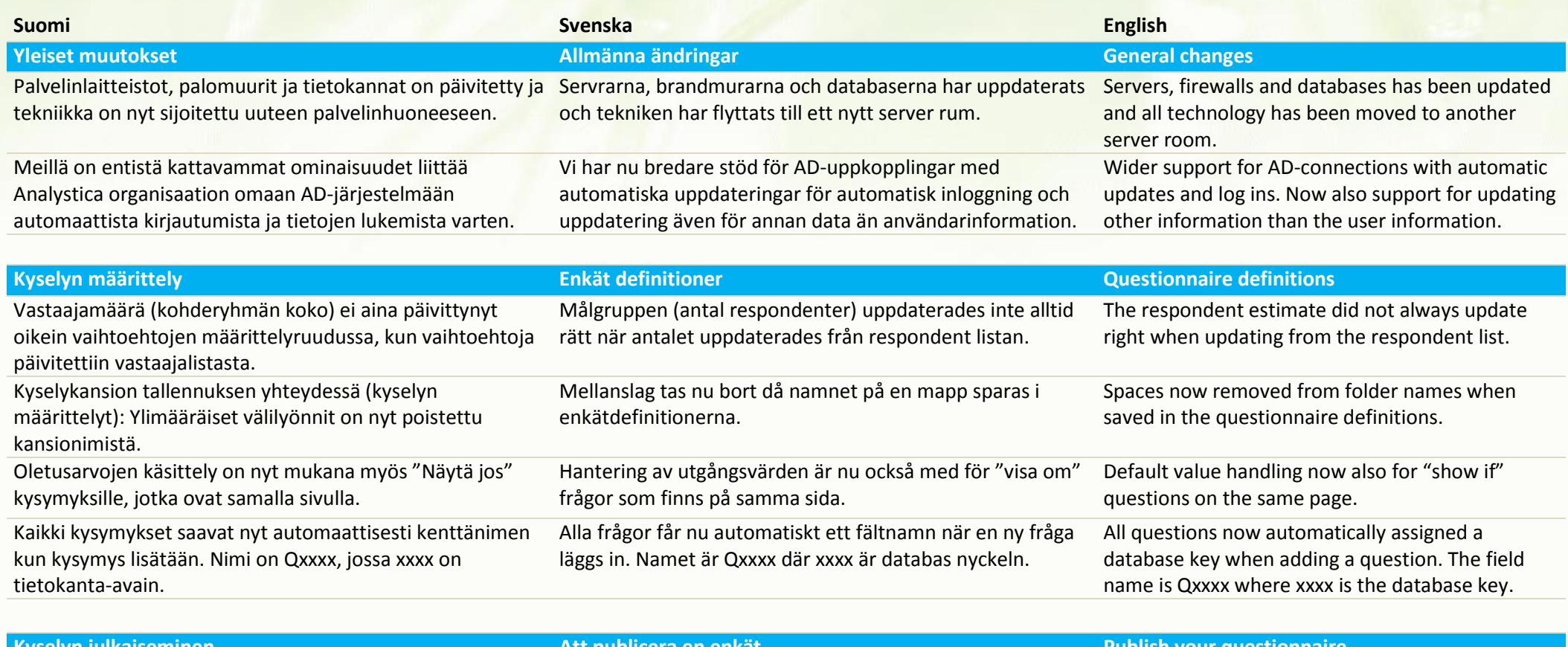

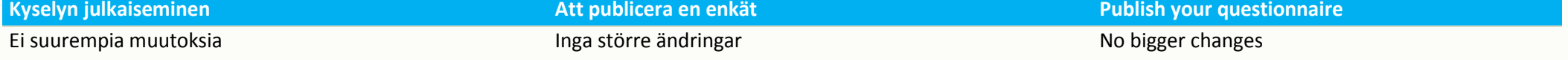

# **ANALYSTICA version 4.6 – 3.2015**

#### **Muutokset / Ändringar / Changes**

päivämäärä.

Inmatning av datum har ändrats. Ny kalender och klarare sätt för att välja / skriva ett datum.

#### **Kyselyyn vastaaminen När respondenten svarar på enkäten When the respondent answer your questionnaire**

Date input has been changed. New calendar and clearer input / selection of dates

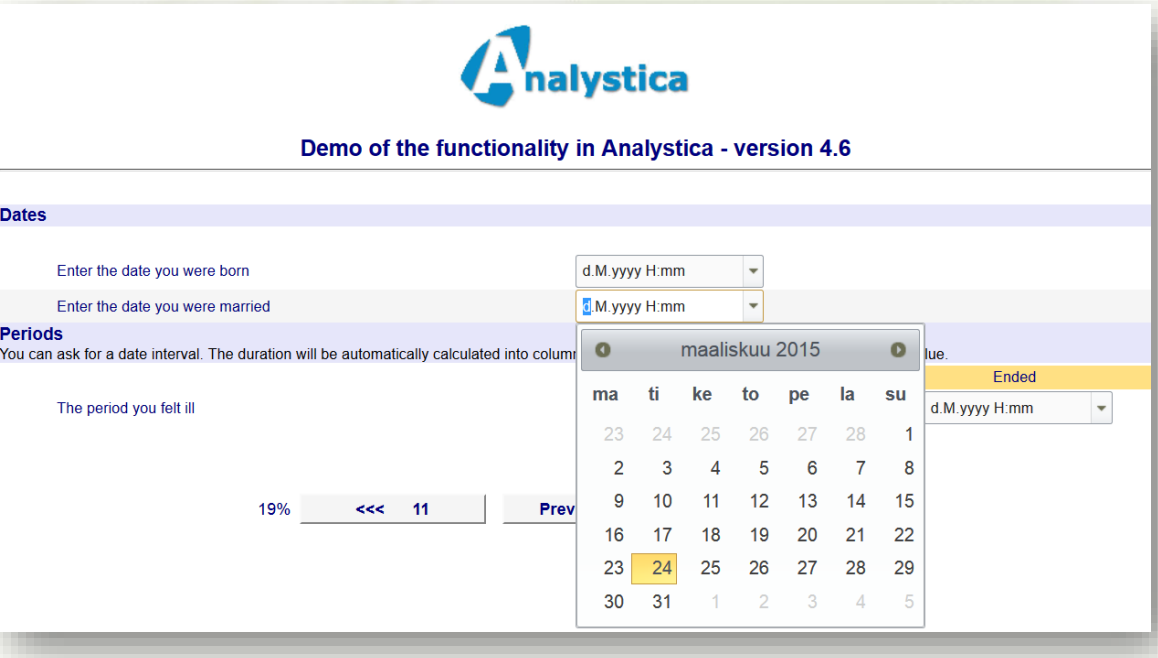

Kyselyn oletusarvot täyttyvät lomakkeeseen nyt oikein riippumatta siitä, onko logiikka määritelty toimivan saman sivun tietojen mukaan vai eri sivun tietojen mukaan. *Monivalinta* ja *Lista vaihtoehto* -kysymystyypeille on nyt mukana pakollisuuden tarkistus kommenttikentälle, mikäli se on käytössä.

Päivämäärän kirjoittaminen on muutettu. Uusi kalenteri, jossa on selkeämpi ja helpompi tapa valita / kirjoittaa

Käyttää nyt jatkuvan palautteen hallinnan viestimallia, mikäli löytää viestimallin, jonka nimi on DataEntry. Tämän Hantering av utgångsvärden är nu också med för "visa om" frågor som finns på samma sida oberoende om logiken bygger på andra eller samma sidas definitioner. *Kryssruta* och *Lista med alternativ* frågetyperna kontrollerar nu och att textfältet är ifyllt om frågan är obligatorisk och "annat vad" är vald. Använder nu meddelandemall från den kontinuerliga respons hanteringen om en mall med namn DataEntry

Default value handling now also for "show if" questions on the same page regardless if the logic is built on questions on the same or another page. *Check box* and *Alternative list* questions now also check the text field if the question is mandatory and the "other what" alternative is selected. Will now use a message template from the feedback handler if a template called DataEntry

voi nyt määritellä vapaasti jatkuvan palautteen hallinnan asetuksissa valitsemalla *Asiakaspalaute* mallin tyypiksi.

hittas. Denna mall kan nu definieras fritt i kontinuerliga responsens inställningar med att välja *Kund feedback* som meddelande typ.

exists. This template can now be defined in the feedback handler properties by selecting *Customer feedback* as the message type.

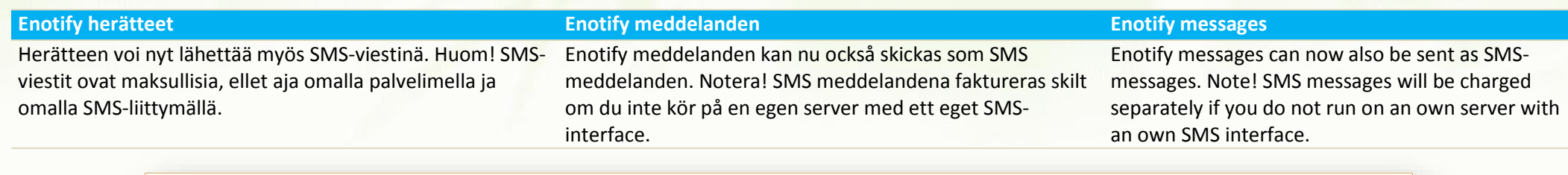

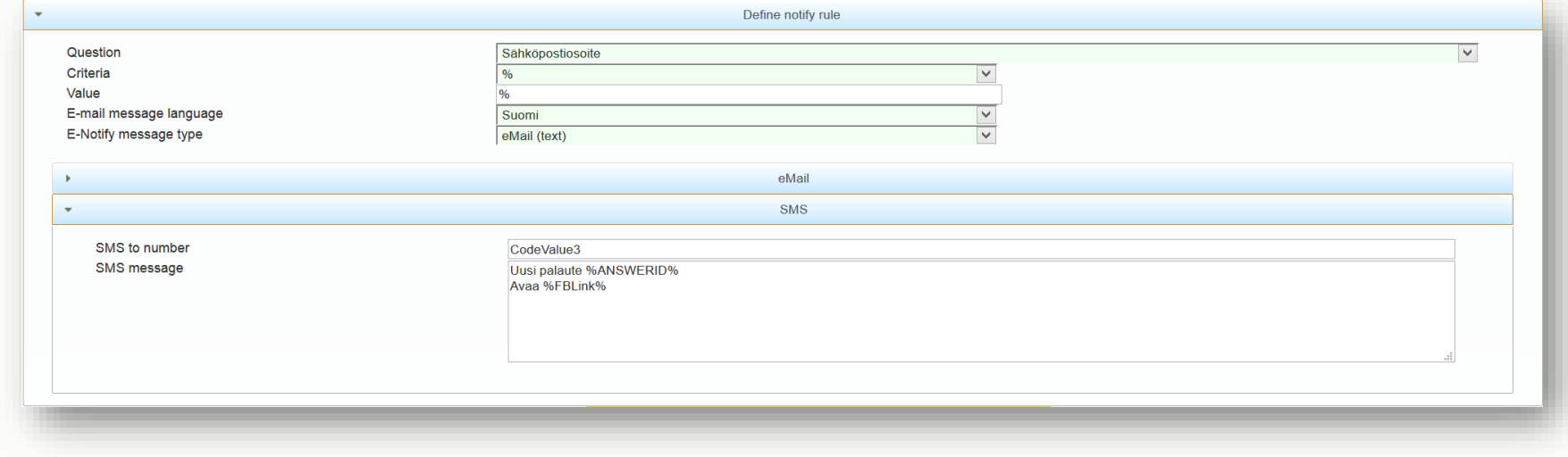

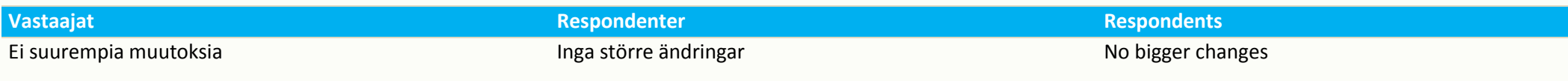

#### **ANALYSTICA version 4.6 – 3.2015**

#### **Muutokset / Ändringar / Changes**

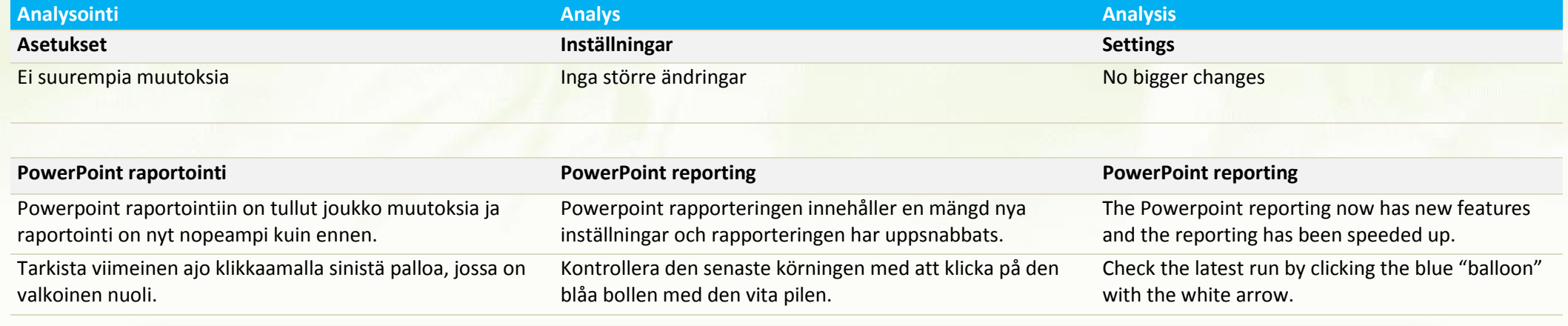

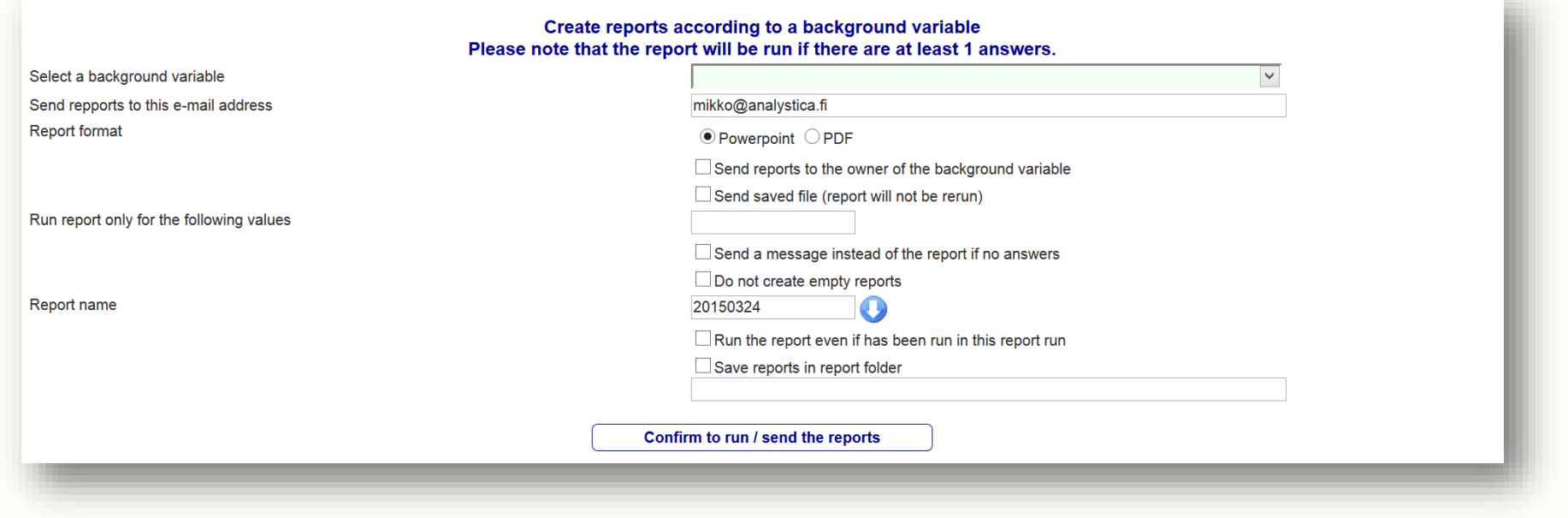

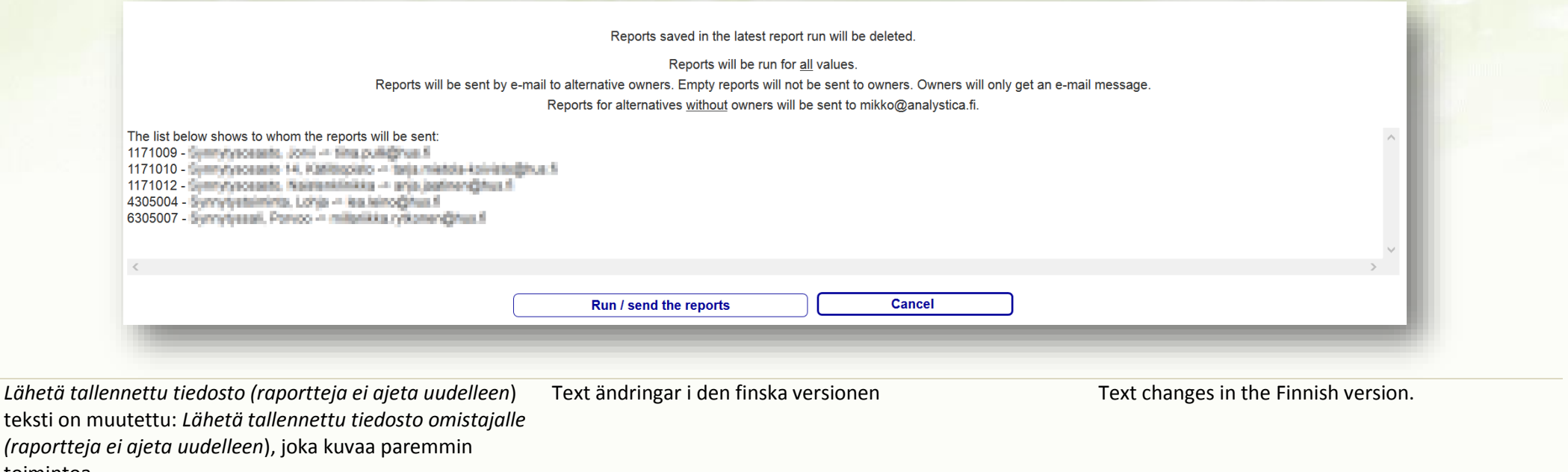

toimintoa Voit nyt tallentaa raportit suoraan esim. SharePoint – hakemistoon ja ohjelma luo hakemistot ja niiden nimet automaattisesti taustamuuttujarakenteen ja nimien mukaisesti. Du kan nu spara rapporterna t.ex. till en SharePoint mapp struktur och programmet skapar automatiskt mapparna och mapparnas namn enligt bakrundsvariablernas struktur och namn. You may now save the reports to e.g. a SharePoint folder structure. The report run will automatically create the folder names and structure as well as the report names according to the background variable structure. Ohjelma kertoo, mikä populaatio on käytössä, kun raportointi käynnistetään. Programmet visar nu vilken population du har i användning när rapporteringen startas. You will now be prompted with the population name when you start the reporting. **Ristiintaulukointi Korstabulering Cross tabs** Ristiintaulukoinnissa on muutettu mielipidekysymyksen käyttöä taustamuuttujana. Nyt mielipidekysymyksen "en osaa sanoa" vaihtoehto tulee aina automaattisesti mukaan Åsiktsfrågornas korstabulering ändrad när frågan används som kolumn variabel. Nu är alltid "vet ej" alternativet automatiskt med om du analyserar frekvenser. Cross tabs based on opinion questions changed so that the "don't know" option is always included when analyzing frequencies and using the opinion

question as a column variable.

kun valitaan frekvenssi analysointitavaksi.

Ristiintaulukointimallien tallennus ja avaaminen ovat nyt molemmat samassa ruudussa. Näin nopeutetaan ohjelman kaamma plats. Detta gör programmet snabbare att använda. Khe same page. This speeds up the usage käyttöä.

Att spara och öppna korstabuleringsmallarna är nu på

Opening and closing crosstab templates now on significantly.

versions.

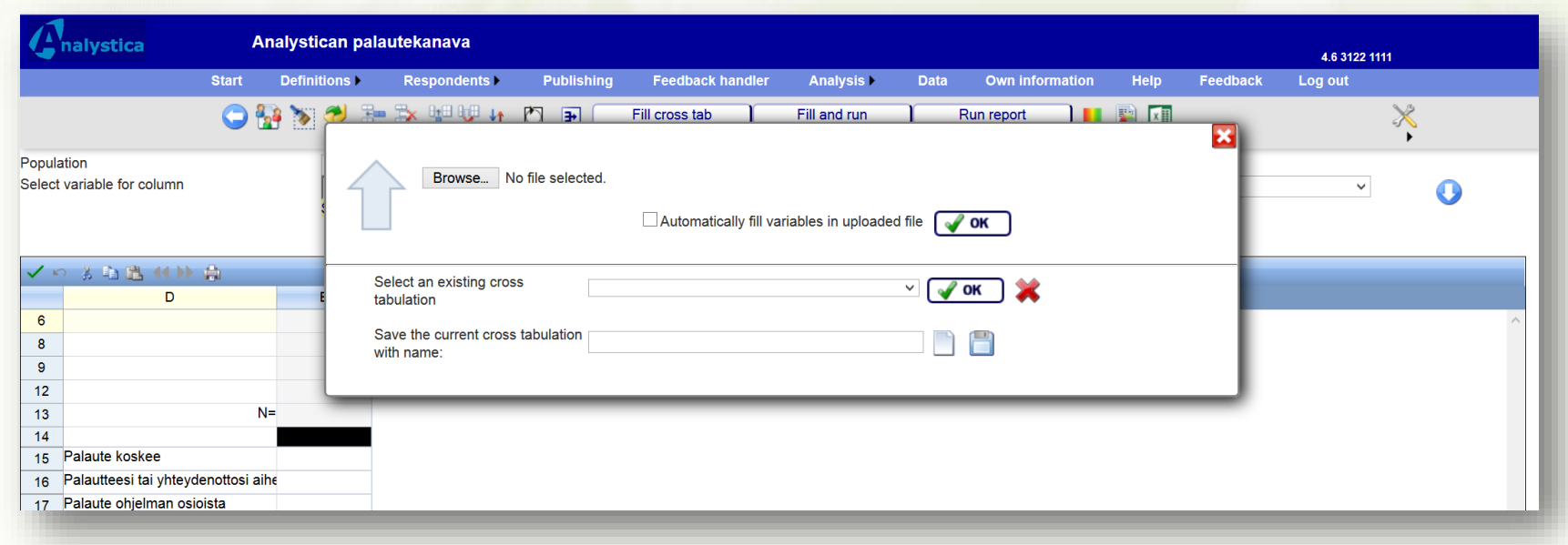

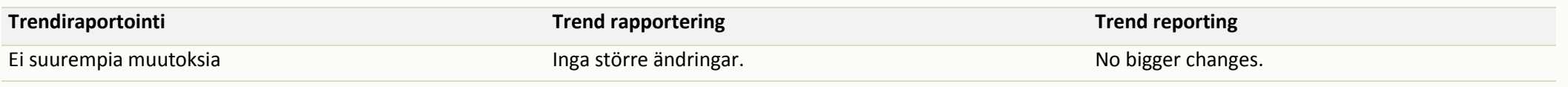

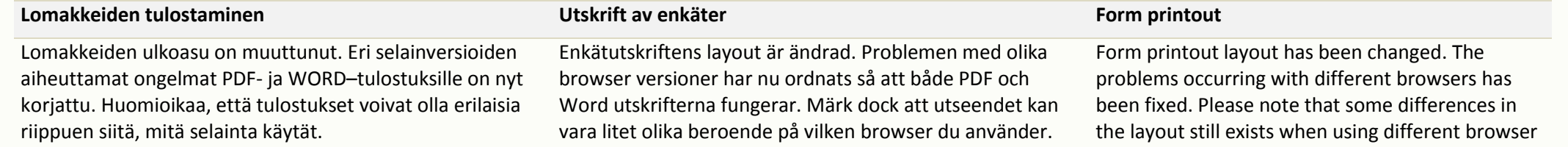

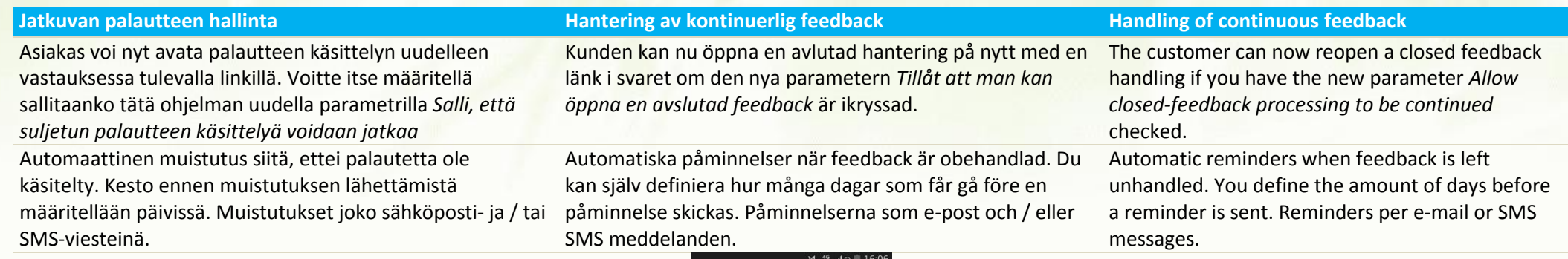

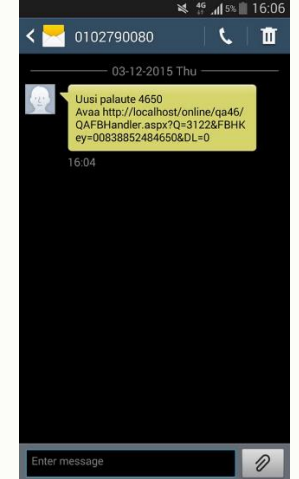

Palautteen voi siirtää lepäämään tiettyyn päivämäärään asti. Palautteesta ei tule muistutuksia ja lepoaikaa ei lasketa påminnelser skickas för dessa och hanteringstiden räknas käsittelyajaksi tässä tapauksessa. Uppskjut behandlingen till ett senare datum. Inga inte med för den tid som feedbacken är uppskjuten. Postpone the feedback handling. No reminders will be sent and the handling time will not increase for the time the feedback is postponed. Uusi ja selkeämpi lista palautteista: Kuvakkeista näkyy nopeasti miten käsittely on edennyt. Nytt och tydligt interface: Feedback listas ikoner och färger visar tydligt var behandlingen är för tillfället. New and clear interface: The feedback lists now with icons and colors that describe the status of the feedback.

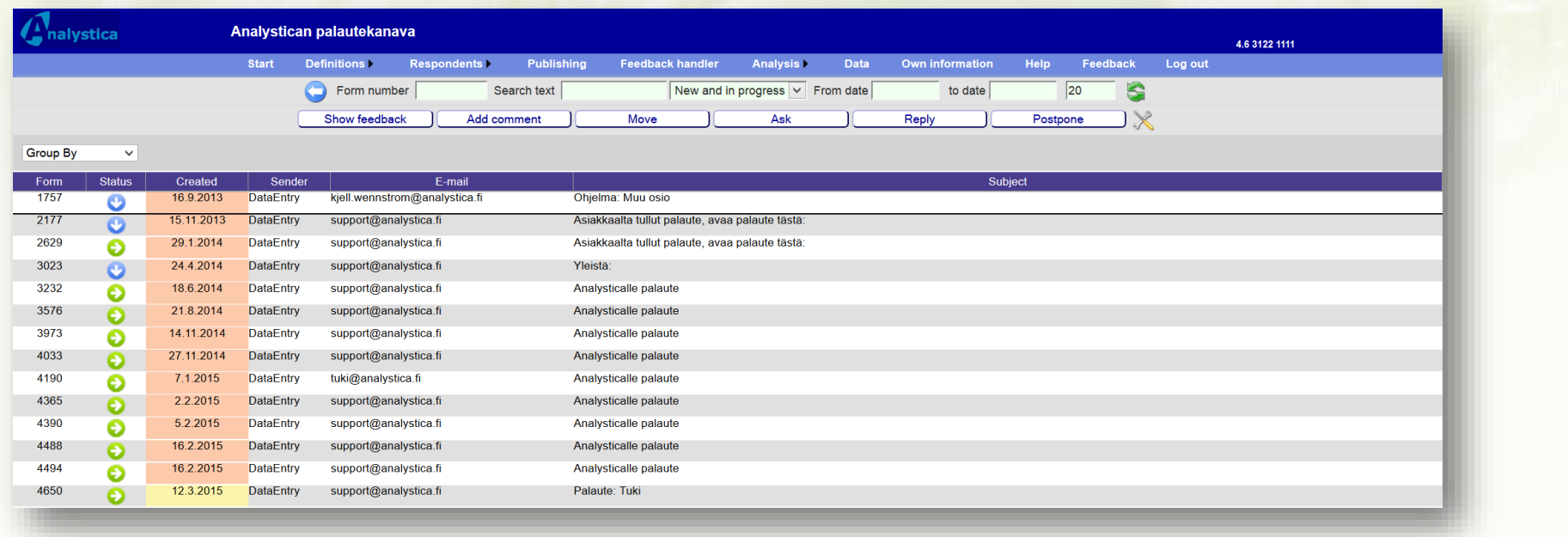

Uusittu käsittelylista: Kuvakkeista näkyy nopeasti miten palautetta on käsitelty.

Behandlingslistan är också förnyad: ikonerna och indragen visar tydligt hur feedbacken är hanterad.

The handling list layout is new: icons and indents clearly shows how the feedback has been handled.

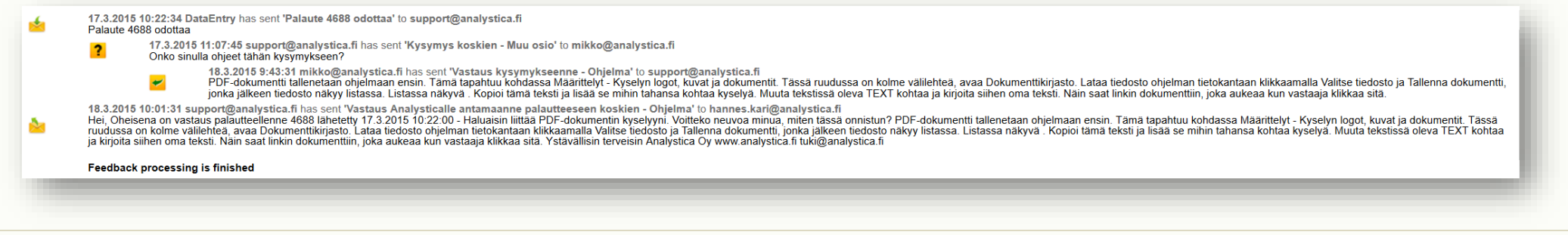

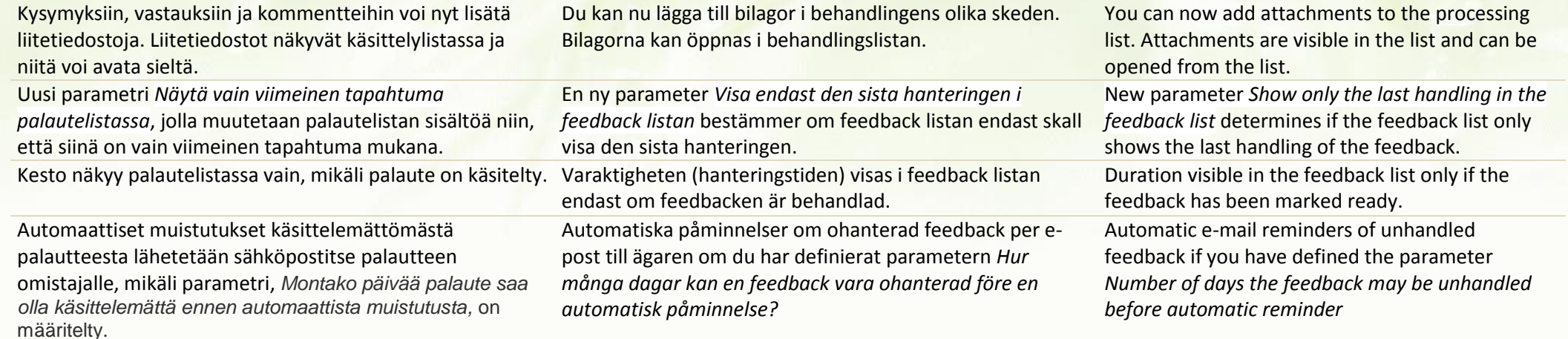

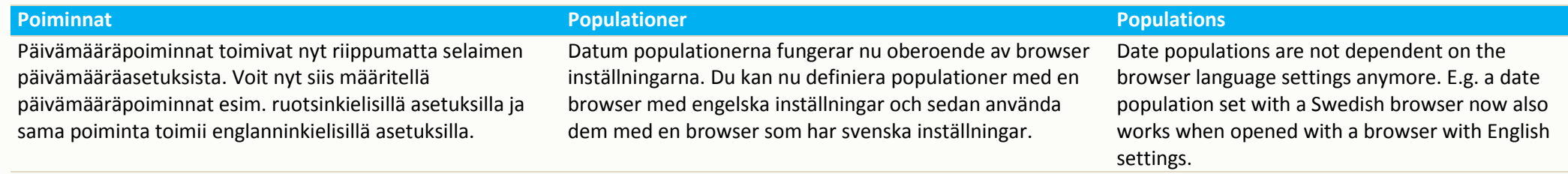

Datan vientiominaisuuksiin on tullut uusia ominaisuuksia, jotka ovat erityisen käteviä, kun halutaan automatisoida datan vientejä esimerkiksi organisaation tietovarastoon. Nämä vientiominaisuudet vaativat, että ohjelmalla on pääsy palvelimellenne.

Den automatiska export funktionen har fått nya egenskaper t.ex. när enkätsvar skall flyttas automatiskt till andra databaser. Dessa export funktioner kräver att programmet har tillgång till era servrar.

#### **Datan hallinta Data hantering Data Management**

The automatic export function has new functionality e.g. when you want to move results to other databases. All automatic export functionality must have access to your servers

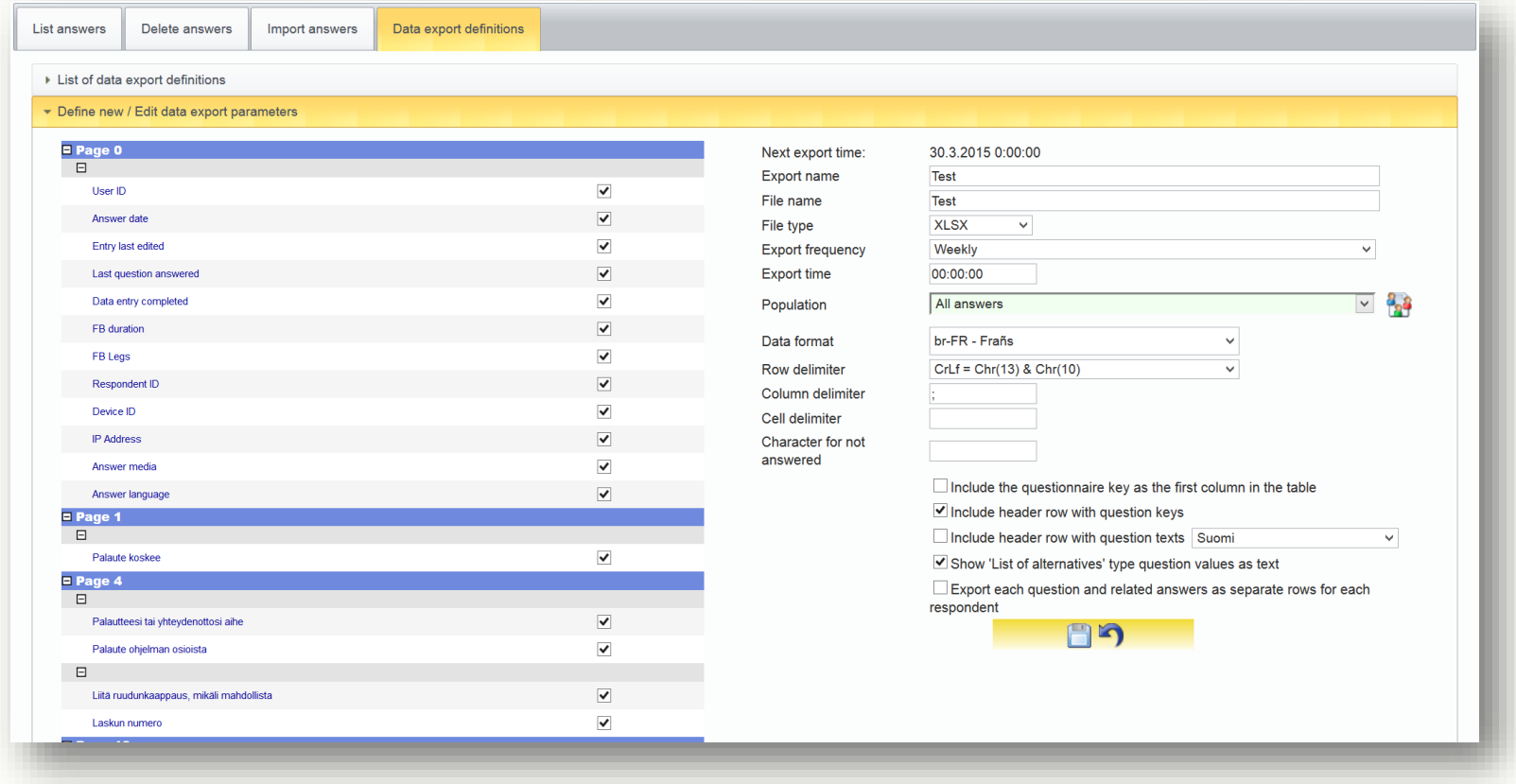

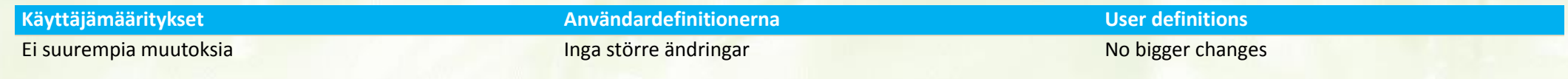